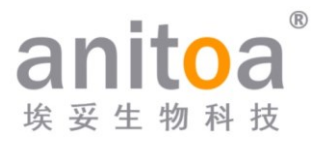

# **Sistema portátil de PCR cuantitativa de fluorescencia en tiempo real** Maverick qPCR (Serie MQ4)

# **Manual de instrucciones Versión (V1.0)**

El manual de instrucciones debe colocarse correctamente en la caja del producto durante el envío.

Se requiere que el usuario guarde este manual en un lugar seguro para consultarlo cuando sea necesario.

Todos los derechos reservados. Toda la información contenida en este manual está sujeta a cambios sin previo aviso.

**Fabricante:** Anitoa Biotechnology (Hangzhou) Co., Ltd.

**Dirección:** Parque de Ciencia y Tecnología de la Industria Biomédica China-Australia, No.656 Binan Road, Distrito de Binjiang, Hangzhou, Zhejiang, China

Gracias por elegir nuestros productos. Por favor, lea atentamente este manual de instrucciones antes de usar.

Anitoa Biotechnology (Hangzhou) Co., Ltd. (en adelante, Anitoa) garantiza que el sistema Maverick de PCR cuantitativa de fluorescencia (Serie MQ4) que está utilizando ha sido completamente probado y funciona según se describe en el manual. Las instrucciones y advertencias de seguridad proporcionadas en este manual de instrucciones deben seguirse para utilizar el instrumento; de lo contrario, la garantía no será aplicable.

#### **Descripción del software**

El software es una herramienta necesaria para el funcionamiento del instrumento. Con el fin de mejorar su rendimiento y confiabilidad, Anitoa tiene el derecho de modificar sus funciones o diseño, etc., de forma previa o posterior sin informar a los clientes, y Anitoa posee todos los derechos de propiedad intelectual de la versión modificada.

#### **Declaración de responsabilidad**

Anitoa no se hace responsable de los daños directos o indirectos incidentales derivados del incumplimiento de las instrucciones de funcionamiento o del uso incorrecto del sistema Maverick de PCR cuantitativa de fluorescencia en tiempo real (Serie MQ4). Solo los técnicos de Anitoa o sus agentes autorizados pueden inspeccionar o proporcionar piezas para el instrumento en cuestión, y no nos hacemos responsables de los daños colaterales directos o indirectos resultantes del desmontaje y reemplazo de piezas por parte del usuario. La responsabilidad de Anitoa se limita a la reparación de la máquina y al reemplazo de las piezas, pero no a los resultados de los experimentos.

#### **Declaración de propiedad intelectual**

Anitoa es propietaria de los derechos de autor de este manual y otra información confidencial proporcionada. La información de este manual de instrucciones solo puede utilizarse para instalación, capacitación y servicio. Queda prohibida cualquier copia, reproducción o traducción de esta información, en su totalidad o en parte, a otros idiomas o cualquier otro proceso no mencionado aquí, sin el consentimiento previo por escrito de Anitoa. Anitoa posee los derechos de autor del software mencionado en este manual de instrucciones y tiene el derecho de otorgar al cliente el derecho de utilizar el software.

### **CONTENIDO**

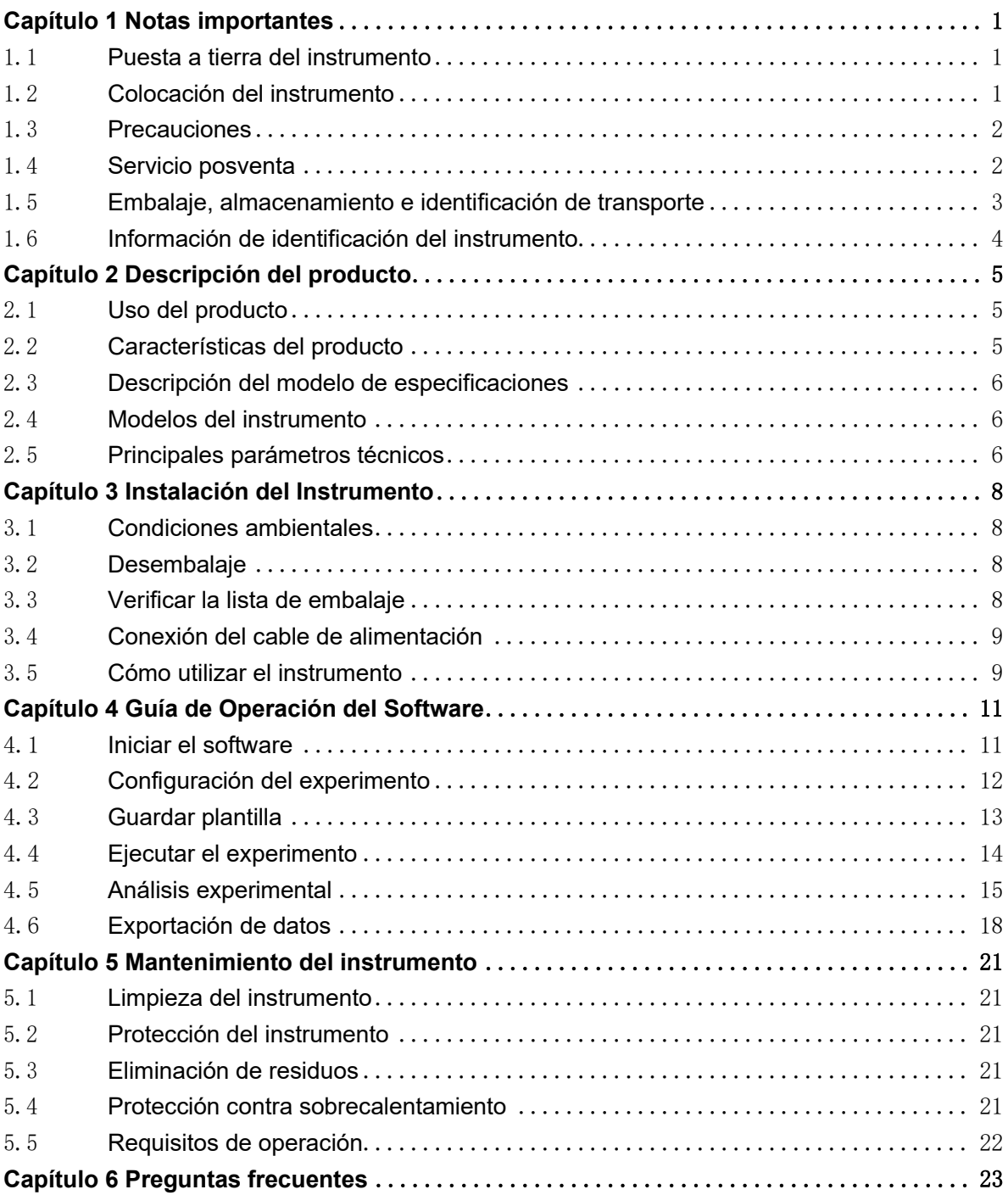

### <span id="page-3-0"></span>**Capítulo 1 Notas importantes**

Durante todas las fases de operación, mantenimiento y servicio de este instrumento, se deben observar las siguientes medidas de seguridad. El incumplimiento de estas medidas o las advertencias y precauciones indicadas en este manual probablemente socavarán los estándares de seguridad para los cuales el instrumento fue diseñado y fabricado, así como el alcance de uso previsto del instrumento.

#### <span id="page-3-1"></span>1.1 **Puesta a tierra del instrumento**

Para garantizar la seguridad personal del operador, utilice el adaptador de corriente suministrado por el fabricante, que tiene un enchufe de puesta a tierra de tres clavijas de 10A en el extremo de entrada. Al utilizar el adaptador, asegúrese de utilizar una toma de corriente con puesta a tierra que coincida con el enchufe para garantizar que la línea de alimentación de entrada del instrumento esté correctamente conectada a tierra.

#### 1) Uso de la fuente de alimentación

Antes de conectar el adaptador del instrumento al cable de alimentación, asegúrese de que el voltaje (100 a 240 VCA) y la frecuencia (50/60Hz) de la fuente de alimentación de CA sean consistentes con los requeridos por el adaptador del instrumento. Cuando realice la conexión del cable de alimentación, asegúrese de que el interruptor de encendido del instrumento esté apagado. No toque el interruptor de encendido ni el cable de alimentación con las manos mojadas. Está prohibido desconectar el cable de alimentación cuando el instrumento no esté apagado. Está prohibido tocar el cable de alimentación en la superficie caliente del instrumento. No limpie el instrumento cuando no esté desconectado. Apague la alimentación cuando el instrumento no esté en uso.

2) Cable de alimentación

El instrumento debe utilizar normalmente el cable de alimentación suministrado con él. Si el cable de alimentación está roto, debe reemplazarse sin reparación. Al reemplazar el cable de alimentación, debe ser reemplazado por un cable de alimentación del mismo tipo y especificaciones. Cuando se utiliza este instrumento, no coloque nada sobre el cable de alimentación y no lo coloque en un lugar donde las personas se muevan.

3) Conexión y desconexión del cable de alimentación

La conexión y desconexión del cable de alimentación deben realizarse utilizando correctamente las partes operativas del enchufe manual. Al insertar el enchufe, asegúrese de que esté completamente y firmemente insertado en la toma de corriente. No tire con fuerza al desconectar el enchufe ni tire bruscamente del cable de alimentación.

#### <span id="page-3-2"></span>1.2 **Colocación del instrumento**

- 1) El instrumento no debe colocarse en un lugar donde sea difícil desconectar la fuente de alimentación.
- 2) El instrumento utiliza refrigeración de semiconductores y disipación de calor asistida

por ventilador, por lo tanto, al colocar el instrumento, asegúrese de que no haya obstáculos dentro de 15 cm alrededor del instrumento, y cuando se utilicen varios instrumentos al mismo tiempo, la distancia entre cada instrumento no debe ser inferior a 30 cm.

- 3) El instrumento debe colocarse en un lugar con baja humedad, menos polvo y lejos de fuentes de agua (como piscinas, tuberías de agua, etc.), con buena ventilación, sin gases corrosivos ni interferencias de campos magnéticos fuertes, y evitando la luz solar directa y fuentes de luz intensa. La mesa donde se coloque el instrumento debe ser horizontal y estable.
- 4) Una temperatura ambiente alta afectará el rendimiento de las pruebas del instrumento o puede causar fallas. No utilice este instrumento en lugares expuestos a la luz solar directa y fuentes de luz intensa para evitar afectar la detección de fluorescencia del instrumento, y debe estar lejos de calefacción, estufas y todas las demás fuentes de calor.
- 5) Apague la alimentación cuando se detenga el trabajo. Cuando el instrumento no se utilice durante mucho tiempo, corte la alimentación, desenchúfelo y cúbralo con un paño suave o película de plástico para evitar que entre polvo y objetos extraños.

#### <span id="page-4-0"></span>1.3 **Precauciones**

- 1) Durante la operación de prueba, evite que gotee líquido en el instrumento.
- 2) Los consumibles y reactivos utilizados en la prueba deben ser desechados de acuerdo con las normas pertinentes y no deben ser descartados o arrojados indiscriminadamente.
- 3) Si hay sustancias peligrosas en la prueba, se debe realizar capacitación relacionada antes de utilizarlas.
- 4) Después de su uso, las sustancias peligrosas deben ser manipuladas y almacenadas adecuadamente de acuerdo con las regulaciones pertinentes.
- 5) El personal de prueba que opera el instrumento debe recibir capacitación y tener las calificaciones pertinentes.
- 6) Cuando manipule sustancias tóxicas, corrosivas o infecciosas, debe usar gafas de seguridad y guantes.
- 7) Está estrictamente prohibido tocar el módulo de metal cuando el instrumento está en funcionamiento y durante un período de tiempo justo después de la operación para evitar quemaduras.
- 8) Está estrictamente prohibido abrir el instrumento durante su funcionamiento, de lo contrario, se podrían obtener resultados experimentales anormales.

#### <span id="page-4-1"></span>1.4 **Servicio posventa**

- 1) Después de recibir el instrumento, por favor, confirme el contenido relevante en la tarjeta de garantía posventa y póngase en contacto con la unidad de envío si tiene alguna pregunta.
- 2) Después de desempacar el instrumento, guarde adecuadamente la caja de embalaje y los materiales de embalaje para utilizarlos al devolver el instrumento a la fábrica para el servicio posventa.
- 3) Antes de enviar el instrumento al departamento de mantenimiento, el instrumento debe

ser desinfectado.

4) Después de que el instrumento sea entregado al departamento de mantenimiento y se desempaque, el personal de mantenimiento debe desinfectar el instrumento de inmediato.

#### <span id="page-5-0"></span>1.5 **Embalaje, almacenamiento e identificación de transporte**

Tabla 1-5-1 Identificación de embalaje, almacenamiento y transporte

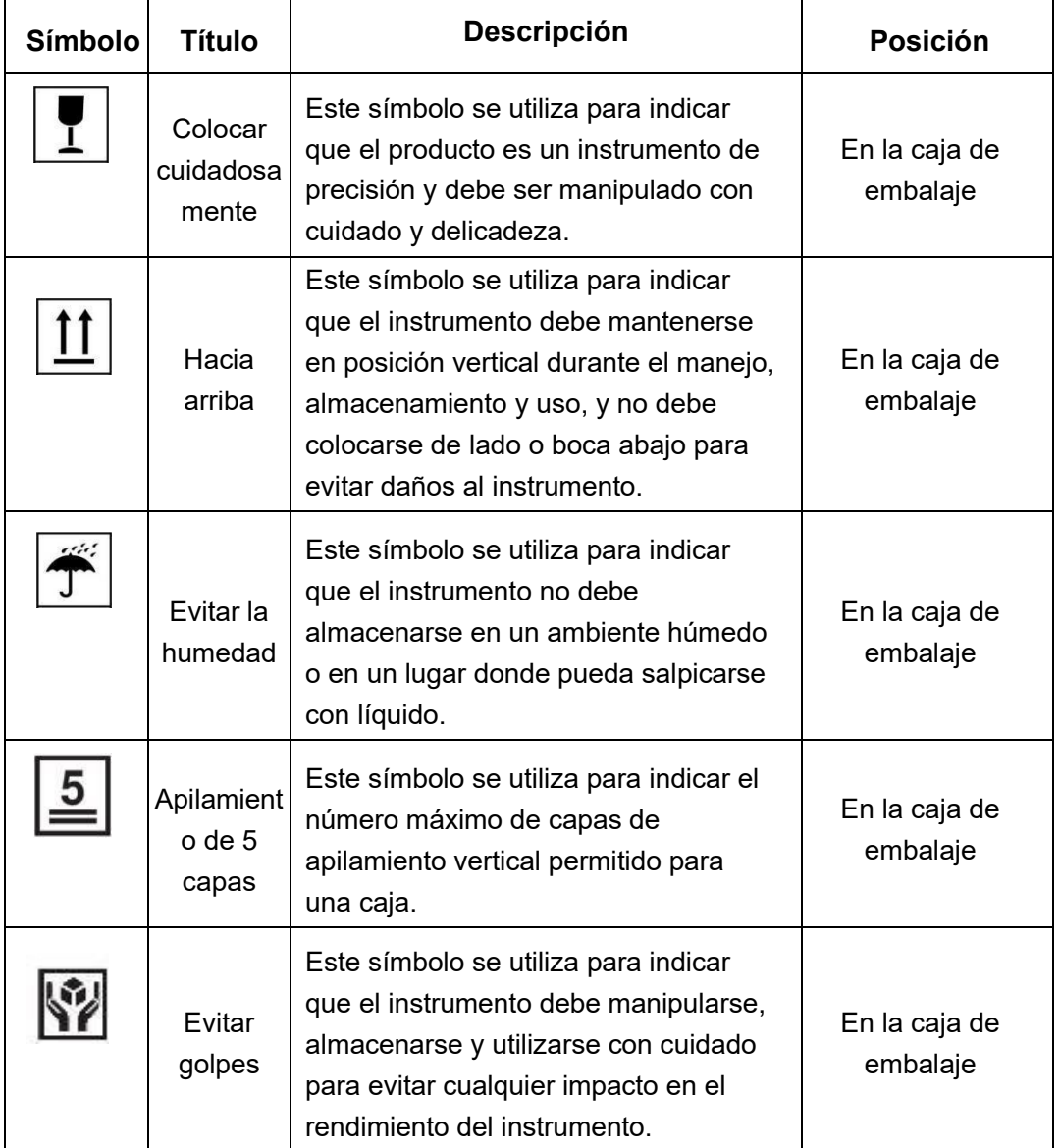

#### <span id="page-6-0"></span>1.6 **Información de identificación del instrumento**

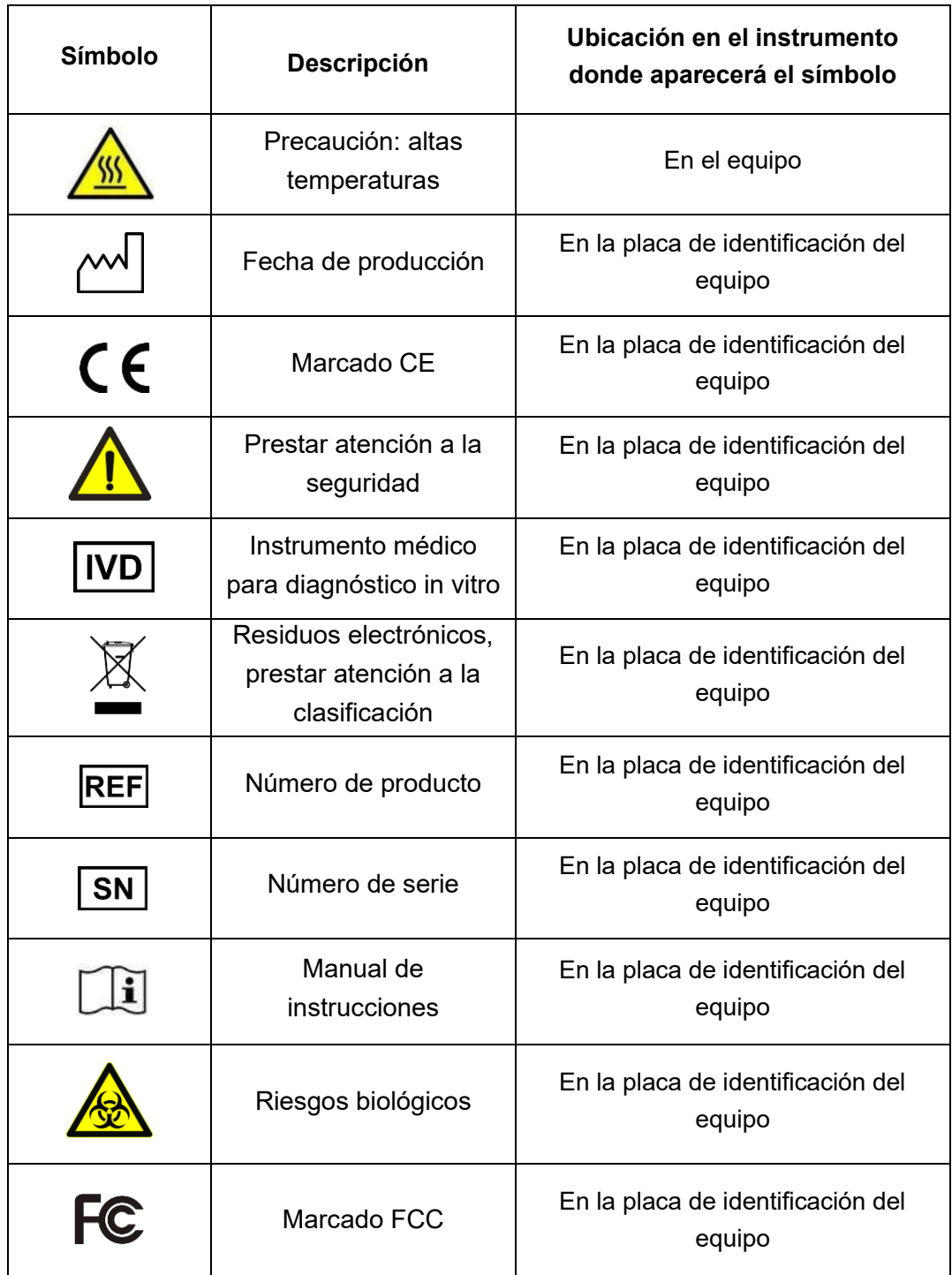

Tabla 1-6-1 Información de identificación del instrumento

### <span id="page-7-0"></span>**Capítulo 2 Descripción del producto**

Este capítulo describe principalmente el uso, características, especificaciones y parámetros de rendimiento del sistema de PCR cuantitativa de fluorescencia MQ4.

#### <span id="page-7-1"></span>2.1 **Uso del producto**

El modelo MQ4 es un sistema portátil de qPCR con una pantalla táctil grande de 10 pulgadas para operación integrada. El producto se desarrolla en base a nuestro sistema óptico de imagen de fluorescencia de múltiples canales con sensor de bioimagen CMOS. El producto se puede utilizar ampliamente en universidades e institutos de investigación, CDC, Oficina de Inspección y Cuarentena de Entrada y Salida, Centro de Identificación de Pruebas Penales de Seguridad Pública, estaciones veterinarias, empresas de alimentos y compañías farmacéuticas.

#### <span id="page-7-2"></span>2.2 **Características del producto**

- 1) Eficiente y rápido: con un sistema de aumento y descenso rápido de temperatura y una tecnología de chip de recolección de fluorescencia única, se puede lograr una detección rápida sin consumibles específicos.
- 2) Operación táctil: pantalla táctil LCD de 10 pulgadas, operación táctil integrada, sin necesidad de una computadora externa, simple y conveniente.
- 3) Ligero y portátil: cuerpo compacto y portátil (247mm\*188mm\*133mm), peso ligero (2.6kg), fácil de transportar, fuerte adaptabilidad ambiental.
- 4) Estable y confiable: la máquina no tiene partes móviles, y la estructura es resistente y duradera sin necesidad de calibración regular incluso después de un largo tiempo de uso.
- 5) Gestión inteligente: el módulo 4G opcional permite la gestión remota o la gestión en la nube de los datos experimentales según sea necesario.
- 6) Múltiples opciones: admite 2 o 4 canales de fluorescencia (se pueden personalizar más canales), adecuado para la mayoría de los tintes actuales, sin interferencia cruzada entre los canales, no se requiere mantenimiento de calibración regular.
- 7) Fuente de luz estable: fuente de luz LED independiente para cada canal de fluorescencia, fuente de luz LED estable y sin degradación, no es necesario reemplazarla regularmente.
- 8) Chip de alta sensibilidad: los exclusivos "Chips de Sensor de Imagen CMOS de Baja Luz (CIS)", captura extremadamente rápida en milisegundos, datos estables y confiables.

#### 2.3 **Descripción del modelo de especificaciones**

<span id="page-8-0"></span>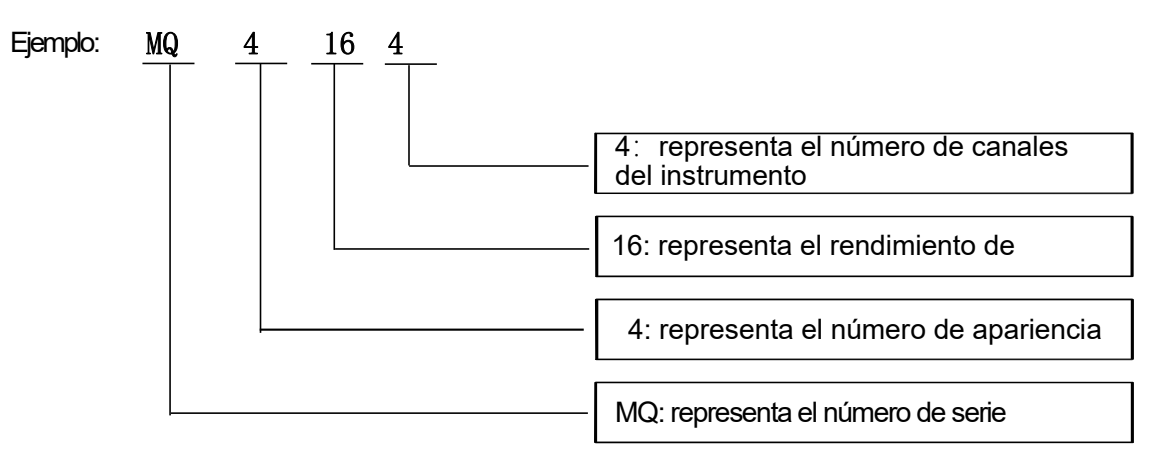

#### <span id="page-8-1"></span>2.4 **Modelos del instrumento**

Tabla 2-4-1 Modelos del instrumento

| <b>Modelo</b> | Canal     | Rendimiento de<br>muestras |  |  |  |  |  |
|---------------|-----------|----------------------------|--|--|--|--|--|
| MQ4044        | 4 canales | 4 pocillos                 |  |  |  |  |  |
| MQ4162        | 2 canales | 16 pocillos                |  |  |  |  |  |
| MQ4164        | 4 canales | 16 pocillos                |  |  |  |  |  |

#### <span id="page-8-2"></span>2.5 **Principales parámetros técnicos**

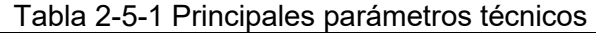

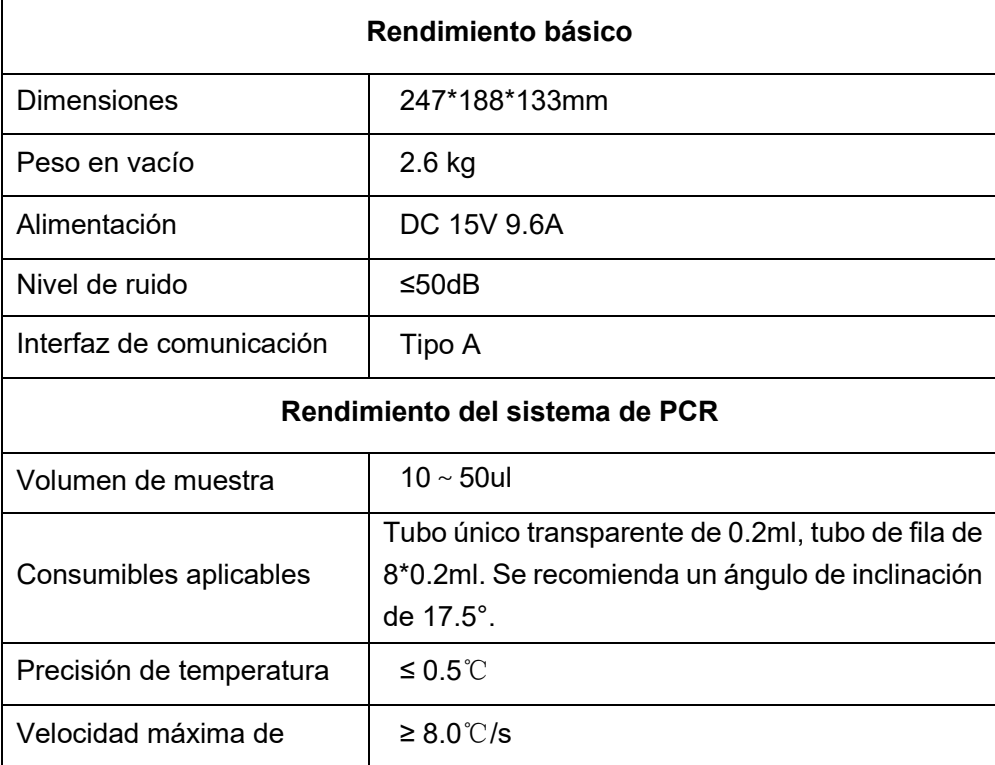

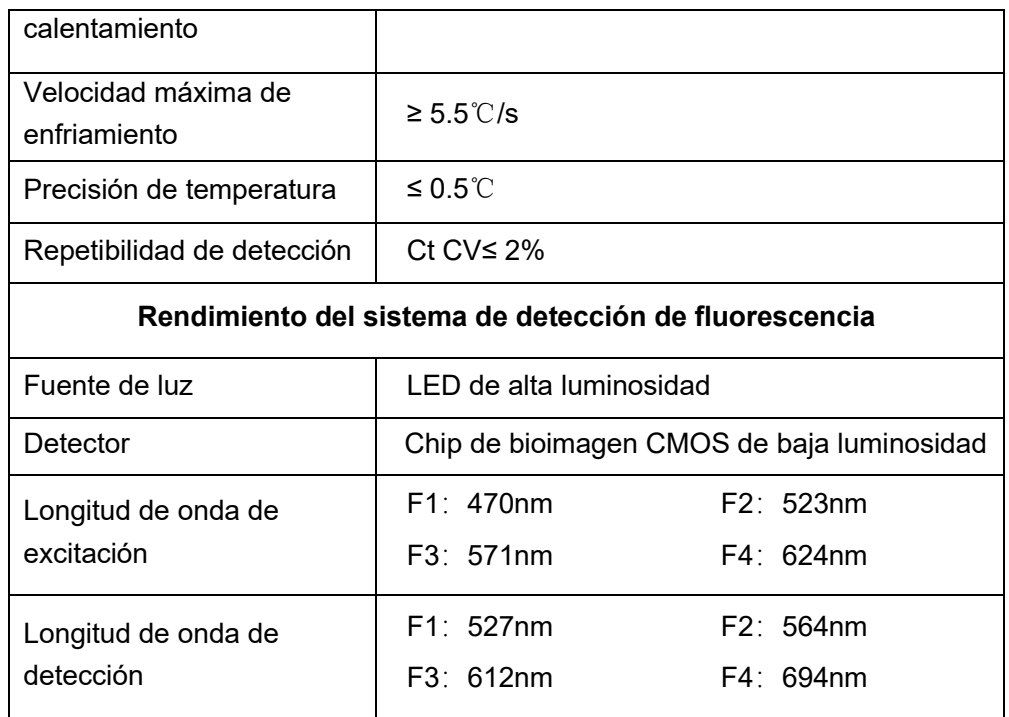

# <span id="page-10-0"></span>**Capítulo 3 Instalación del Instrumento**

Este capítulo describe las condiciones de uso y almacenamiento del instrumento portátil de PCR cuantitativo de fluorescencia MQ4, sus componentes estructurales, remoción del soporte, instalación/desinstalación del software y preparación para encenderlo.

#### <span id="page-10-1"></span>3.1 **Condiciones ambientales**

- 1) Condiciones de transporte y almacenamiento del instrumento
	- a. Temperatura ambiental: -5℃~40℃
	- b. Humedad relativa: ≤75%
- 2) Requisitos de las condiciones de trabajo
	- a. Temperatura ambiental: 15℃~35℃
	- b. Humedad ambiental: 35%~75%
	- **c.** Voltaje de entrada: DC 15V 9.6A

#### <span id="page-10-2"></span>3.2 **Desembalaje**

- 1) El embalaje exterior del producto es una caja de cartón, rellena de espuma absorbente de impactos en su interior. Después de desembalarlo, verifique primero si los elementos recibidos faltan o están dañados.
- 2) Si el embalaje exterior del producto está visiblemente dañado durante el transporte, no lo utilice y contacte al fabricante y distribuidor autorizado de inmediato.
- 3) Verifique la integridad de los accesorios provistos según la lista de embalaje (Tabla 3-3- 1).
- 4) Si el instrumento o los accesorios han sido dañados o perdidos durante el transporte, informe al personal de la compañía de envío y a nuestro servicio al cliente.

#### <span id="page-10-3"></span>3.3 **Verificar la lista de embalaje**

Después de abrir la caja, verifique el contenido de la caja según la lista de embalaje. Si se encuentran elementos dañados o faltantes, comuníquese de inmediato con el fabricante y el distribuidor autorizado.

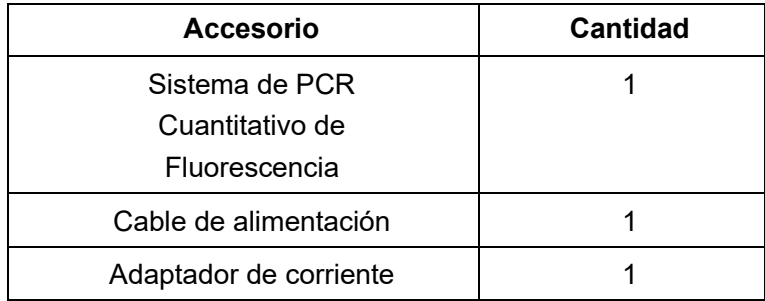

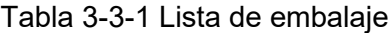

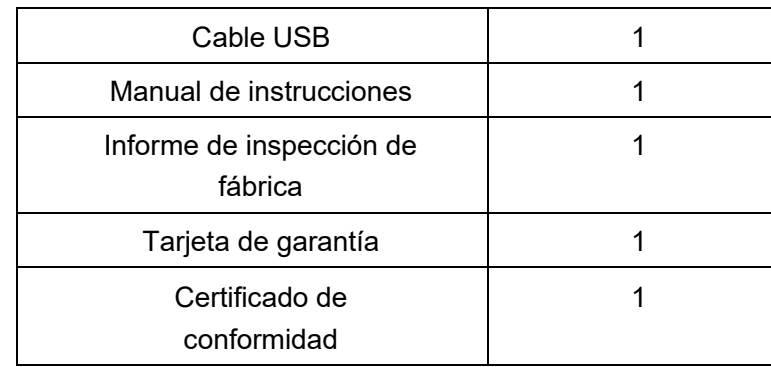

#### <span id="page-11-0"></span>3.4 **Conexión del cable de alimentación**

- 1) Conexión del adaptador: se debe utilizar el adaptador suministrado con el instrumento para conectarlo al adaptador.
- 2) Conexión del cable de alimentación: utilice el cable de alimentación suministrado con el instrumento. Al realizar la conexión, el interruptor de encendido del instrumento debe estar en la posición "apagado" y luego encienda el interruptor del instrumento después de realizar la conexión.

#### <span id="page-11-1"></span>3.5 **Cómo utilizar el instrumento**

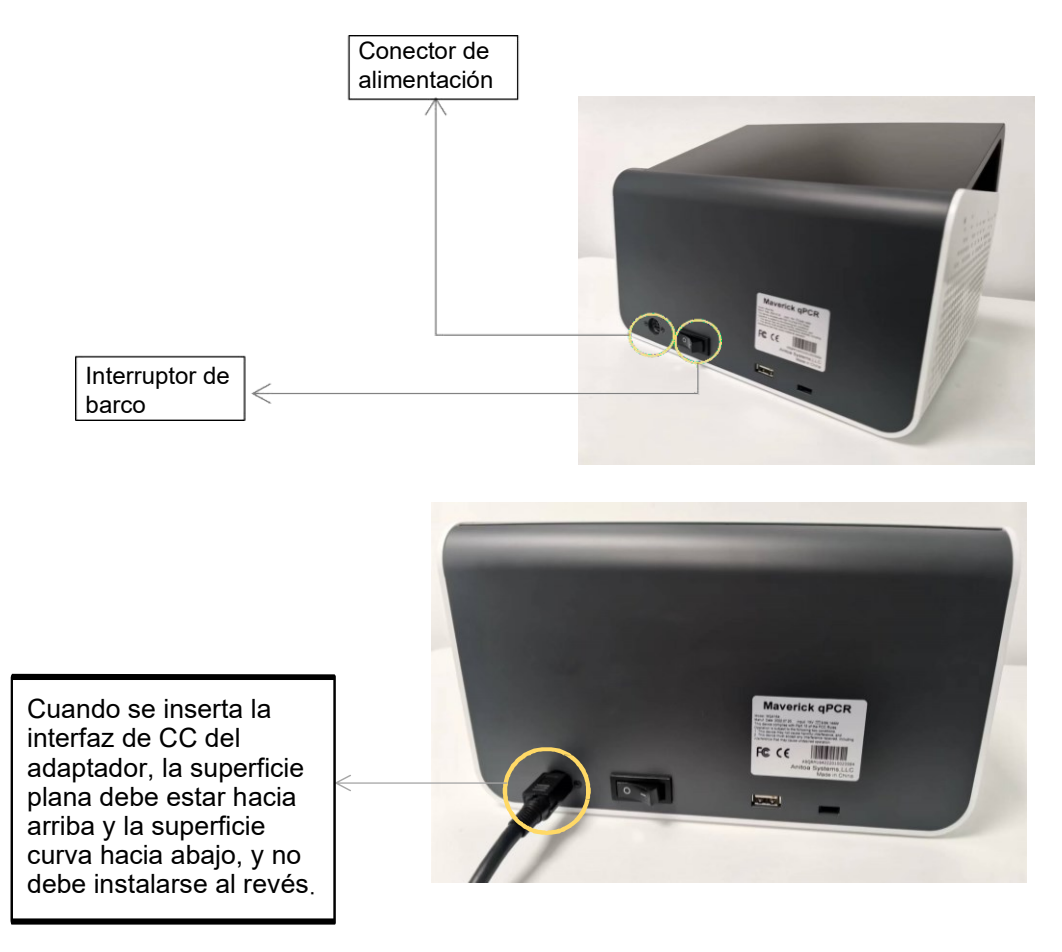

Figura 3-5-1 Parte trasera del instrumento

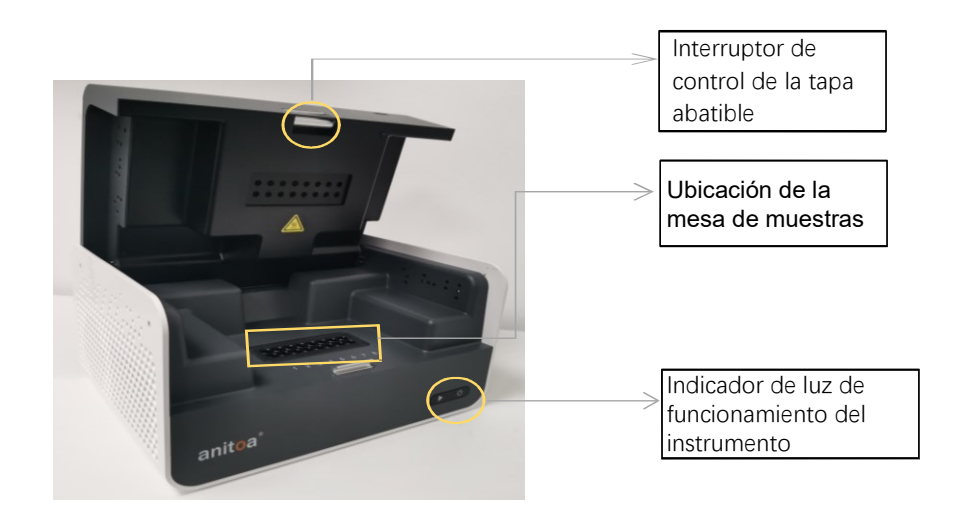

Figura 3-5-2 Parte delantera del instrumento

- 1) Inserte el conector de CC en el conector de alimentación del instrumento y escuche el sonido de "clic" para indicar que está insertado en su lugar, como se muestra en la Figura 3-5-1.
- 2) Encienda el interruptor de encendido del instrumento (interruptor de barco) y el indicador de encendido del instrumento se encenderá (verde).
- 3) Abra la solapa del instrumento y coloque los tubos de muestra recogidos en la posición de la mesa de muestras que se muestra en la figura.
- 4) Cierre la solapa, ejecute la prueba, el instrumento se inicia normalmente y luego el indicador de funcionamiento se enciende (azul).

## <span id="page-13-0"></span>**Capítulo 4 Guía de Operación del Software**

El software Anitoa qPCR se puede utilizar para configurar experimentos, ejecutar experimentos y recopilar, analizar y gestionar datos experimentales. El software contiene tres módulos funcionales principales, a saber, "Test" (Prueba), "Data" (Datos) y "Setup" (Configuración).

- 1) Módulo "Test" (Prueba): Principalmente incluye la creación de nuevos experimentos, configuración de parámetros experimentales, importación de plantillas experimentales y ejecución de experimentos.
- 2) Módulo "Data" (Datos): Contiene principalmente el análisis de datos experimentales, carga, importación y exportación de datos, exportación en formato PDF y curva estándar.
- 3) Módulo "Setup" (Configuración): Contiene principalmente la configuración de carga, gestión de usuarios, cambio de usuarios, WLAN, Bluetooth, idioma, teclado virtual, fecha y hora, visualización, información de la aplicación, actualización de versión, verificación de la versión del software y número del instrumento.

#### <span id="page-13-1"></span>4.1 **Iniciar el software**

1) Después de encender el instrumento, automáticamente ingresa a la interfaz principal del software - Test (Prueba).

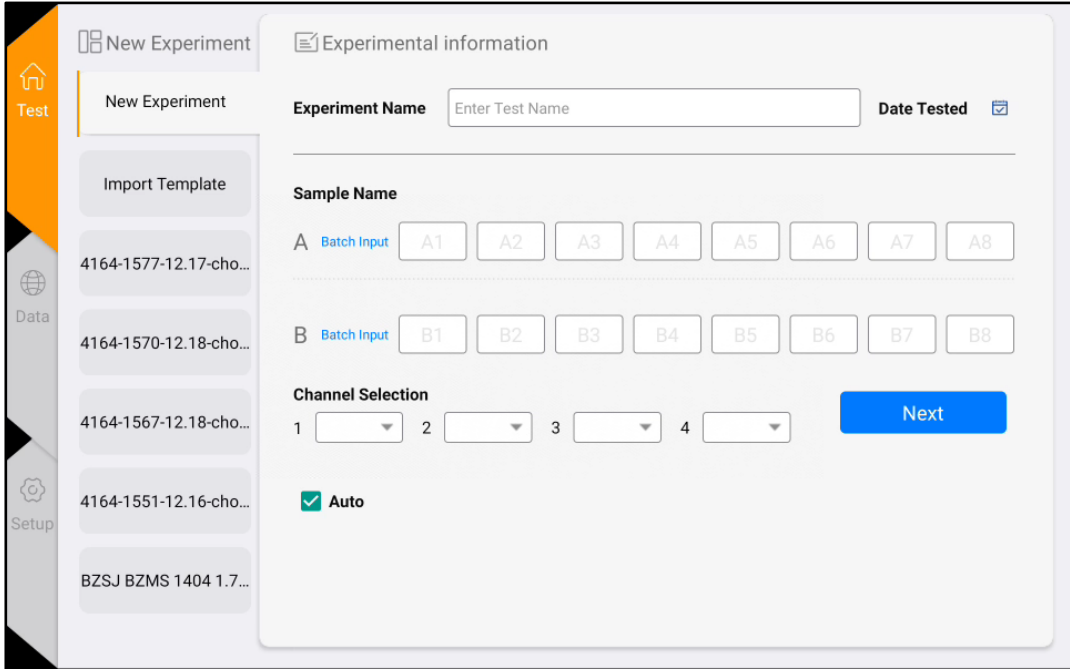

Figura 4-1-1 Interfaz principal del software

#### <span id="page-14-0"></span>4.2 **Configuración del experimento**

1) En la interfaz de Test, haga clic en <Nuevo Experimento> (Figura 4-2-1), el panel derecho muestra la Configuración del Experimento 1. En la Configuración del Experimento 1 (Figura 4-2-2), ingrese el nombre del experimento, seleccione el canal correspondiente, elija la posición de los pocillos e ingrese la información de la muestra, etc., y haga clic en "Siguiente" para ingresar a la Configuración del Experimento 2.

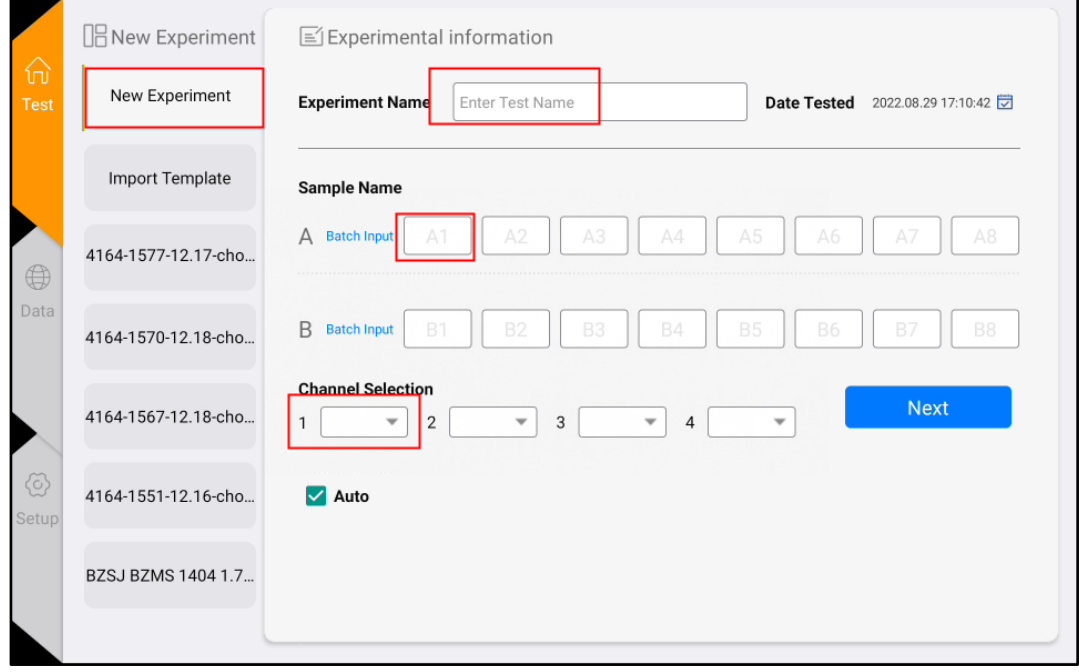

Figura 4-2-1 Interfaz de nuevo experimento

2) En la Configuración del Experimento 2 (Figura 4-2-3), configure el programa de reacción (parámetros como temperatura de reacción, tiempo de reacción, número de ciclos, etapa fotográfica, etc.).

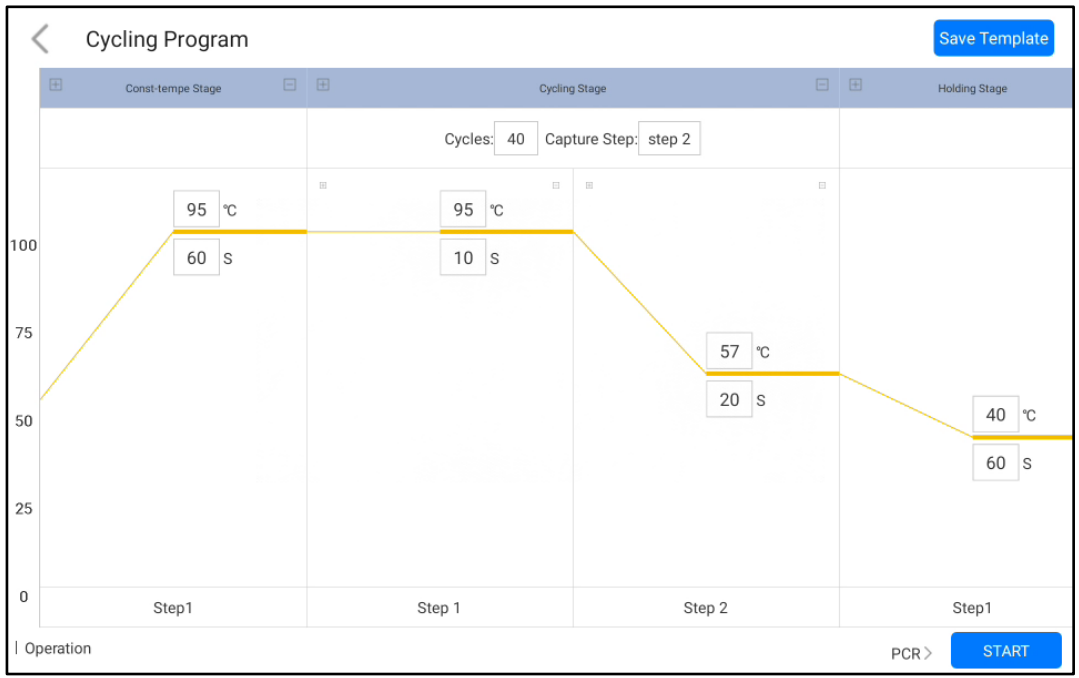

Figura 4-2-2 Configuración del Experimento 2

#### <span id="page-15-0"></span>4.3 **Guardar plantilla**

1) Haga clic en el icono "Guardar Plantilla" en la esquina superior derecha para guardar la plantilla actual.

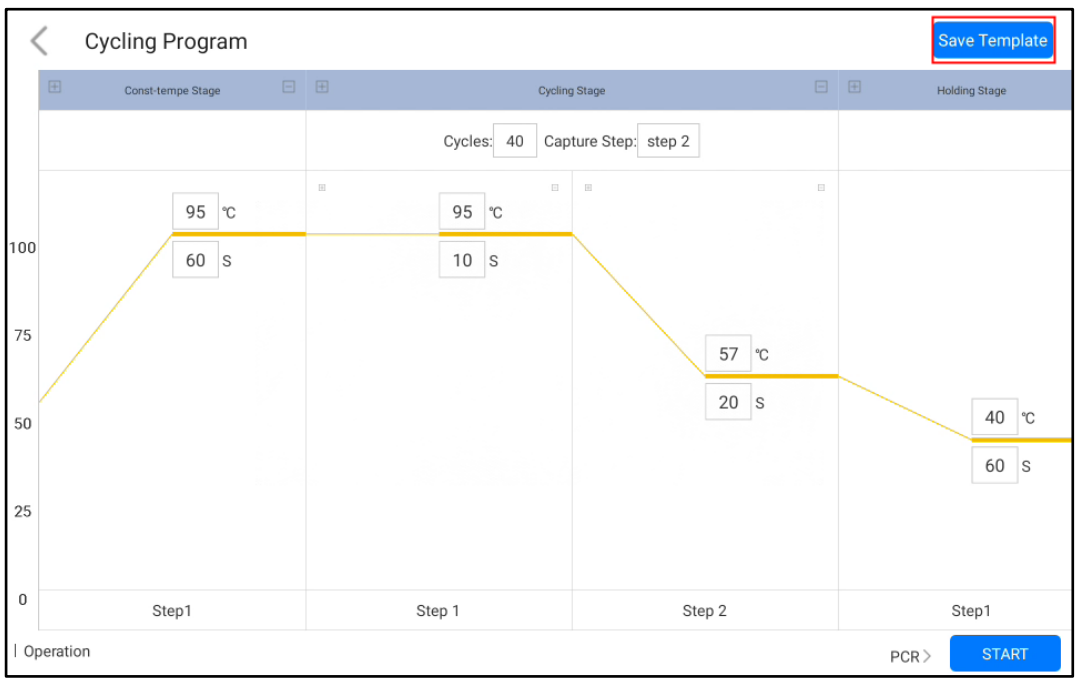

Figura 4-3-1 Interfaz de configuración del programa

2) Las plantillas guardadas aparecerán en la interfaz "Test" para su selección. Haga clic en la segunda opción "Importar Plantilla" para importar otras plantillas de experimento.

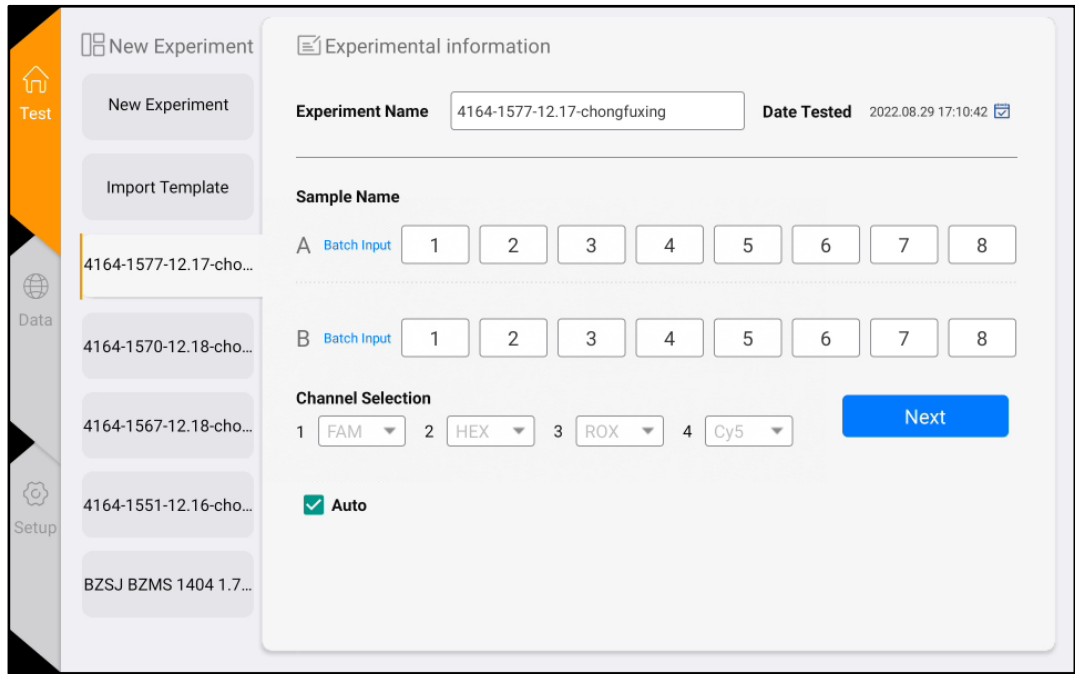

Figura 4-3-2 Ver página de plantillas

#### <span id="page-16-0"></span>4.4 **Ejecutar el experimento**

Después de completar la configuración del experimento, haga clic en el botón "Iniciar" para comenzar el experimento y acceder a la interfaz de "Ejecución". Haga clic en "Detener forzadamente" en la esquina superior derecha para detener el experimento.

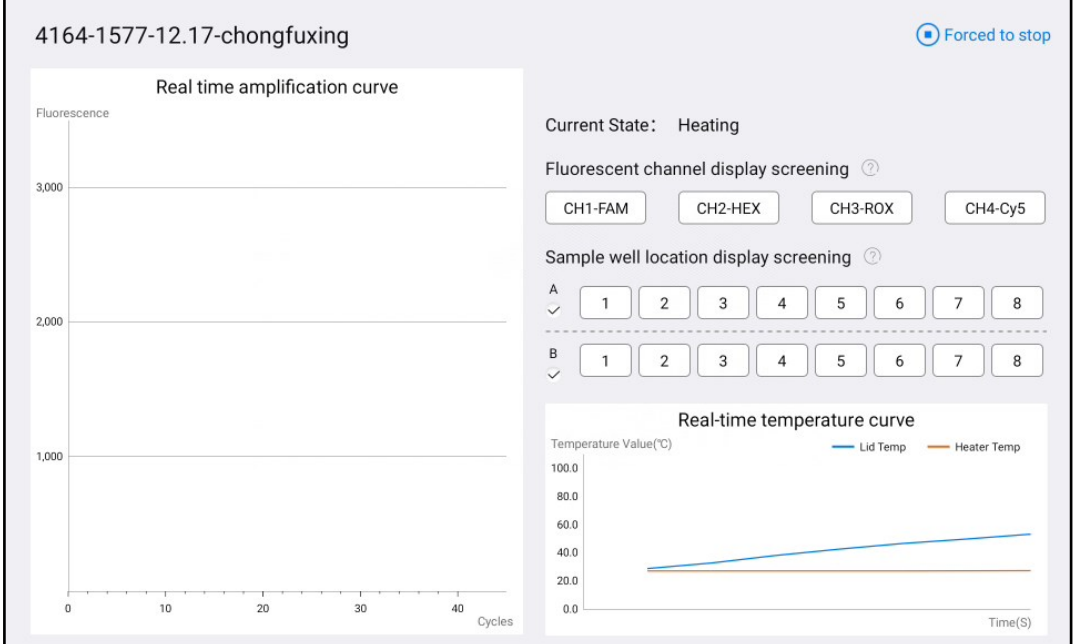

Figura 4-4-1 Interfaz de ejecución

En la interfaz de ejecución del experimento, haga clic en los botones de canal y los botones de pocillo de muestra en el lado derecho para filtrar la información de imagen, y los pocillos de muestra tienen un botón de selección total para filtrar toda la fila.

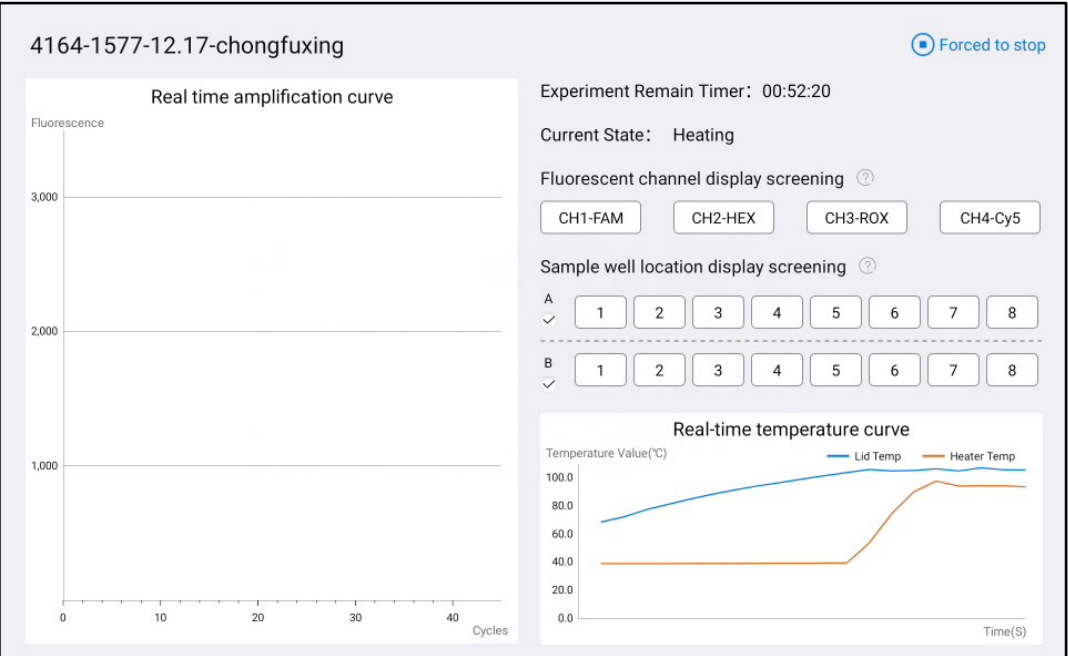

Figura 4-4-2 Interfaz de ejecución

#### <span id="page-17-0"></span>4.5 **Análisis experimental**

1) Haga clic en el botón "Fecha" en la página principal para acceder a la página de "Análisis de resultados", como se muestra en la Figura 4-5-1.

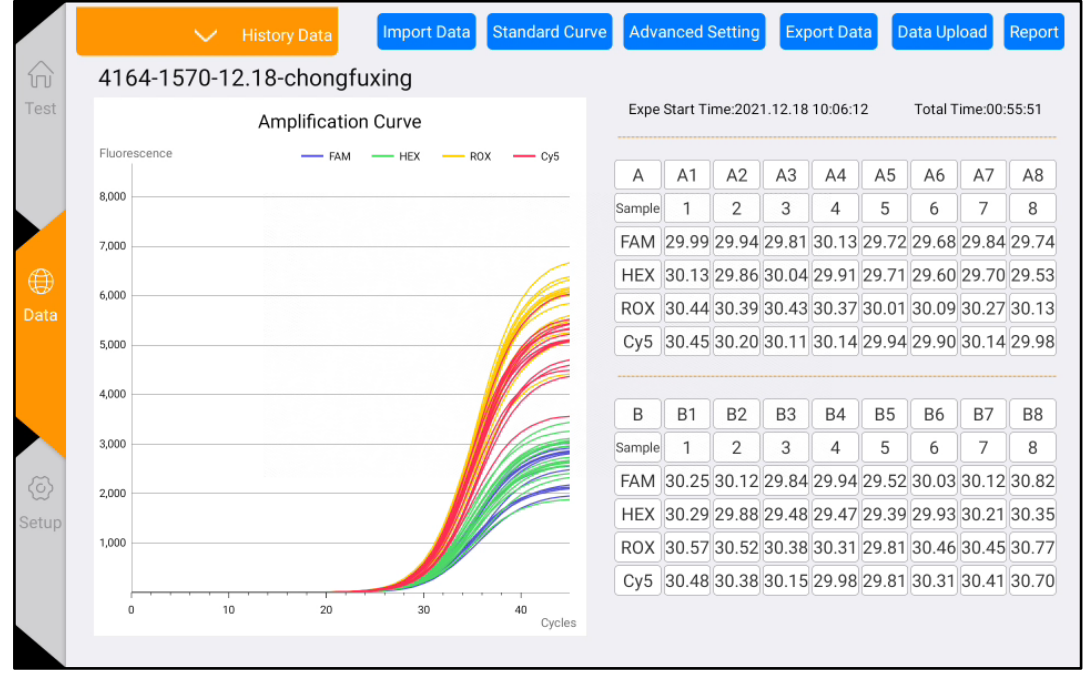

Figura 4-5-1 Interfaz de análisis de resultados

2) Haga clic en el botón "Datos históricos" en la parte superior para mostrar los resultados históricos de los experimentos. Seleccione uno de los resultados experimentales y podrá ver los datos, como se muestra en la Figura 4-5-2.

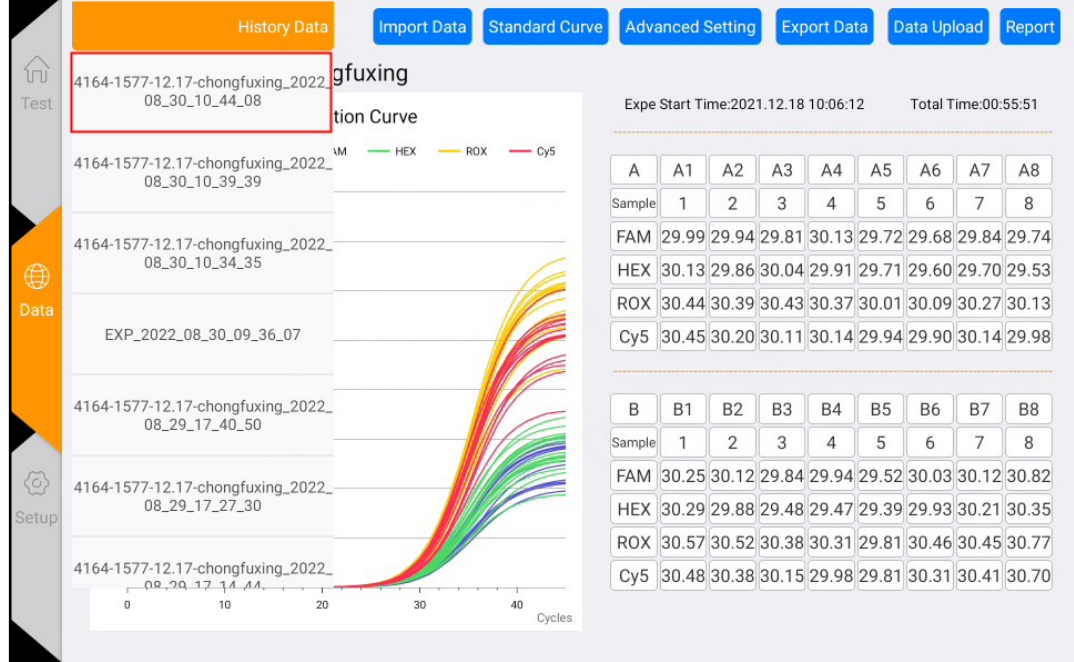

Figura 4-5-2 Lista de fechas

- 3) Análisis experimental (haga clic en el botón "Configuración avanzada")
- a. Ajuste el límite inferior de Ct de línea base.
- b. Ajuste el porcentaje de umbral de Ct: el valor predeterminado es del 10%.
- c. Normalizar: normaliza la curva de amplificación sin afectar los resultados.

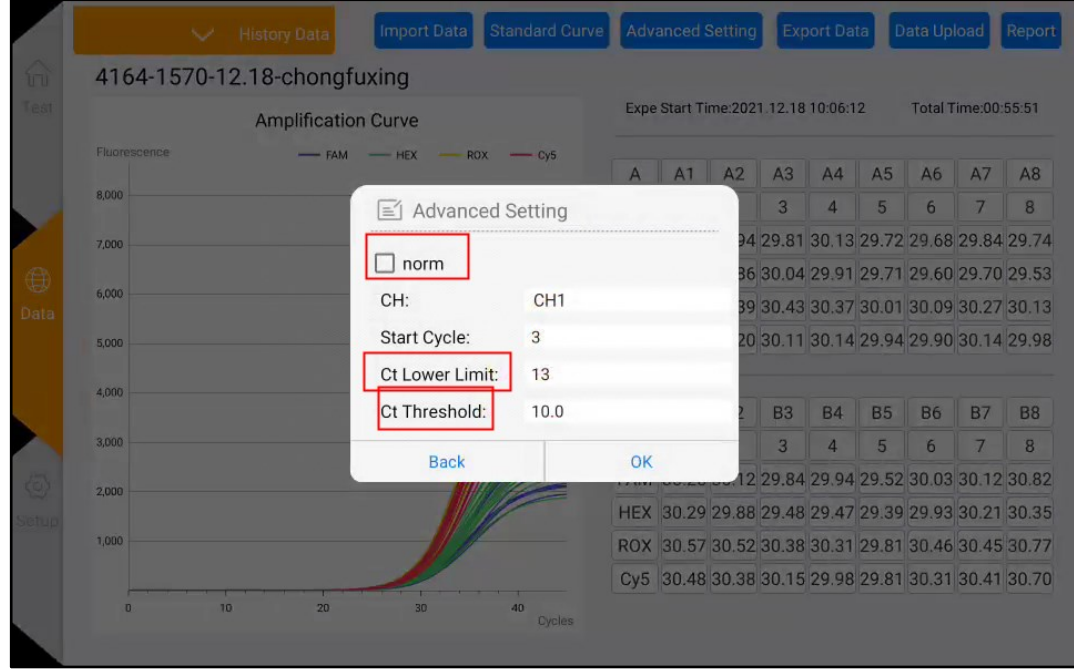

Figura 4-5-3 Interfaz de análisis experimental - Configuración avanzada

d. Haga clic en los botones de canal y pocillo en la tabla de datos a la derecha para seleccionar los pocillos y canales para el análisis de datos. (El botón gris significa que no está seleccionado)

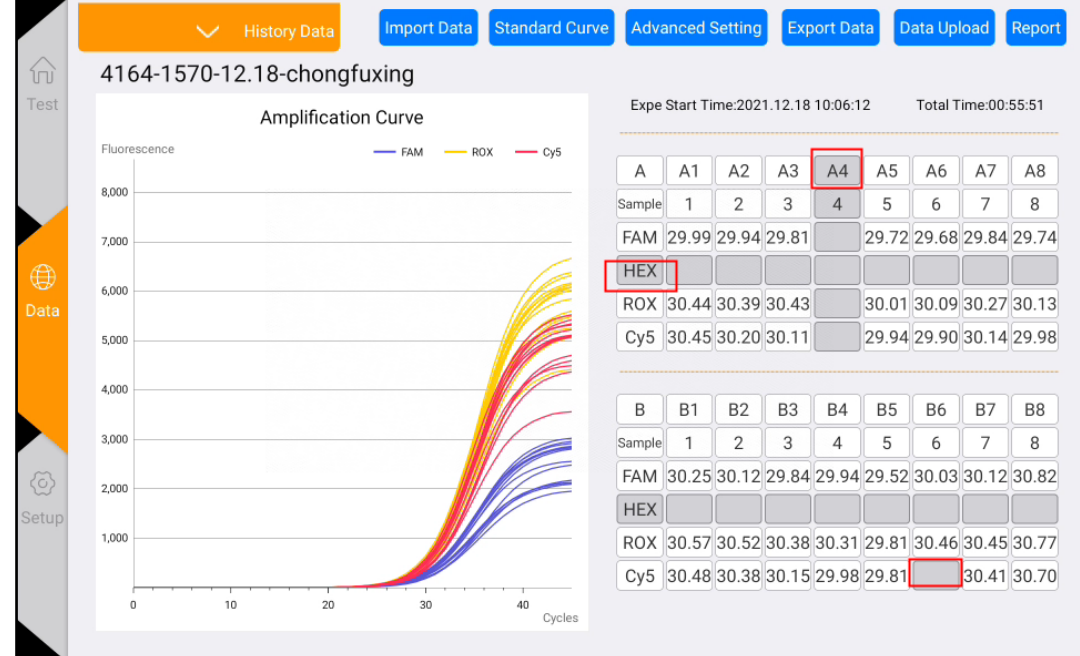

Figura 4-5-5 Interfaz de filtrado de datos

- 4) Calcular la curva estándar
- a. Haga clic en el botón "Curva estándar" en la interfaz de datos para ingresar a la interfaz de curva estándar (como se muestra en la Figura 4-5-4).
- b. Ingrese manualmente la concentración estándar, calcule la curva estándar y guárdela.
- c. Luego, seleccione los puntos desconocidos, haga clic en "Buscar desconocidos" y seleccione "Usar curva estándar guardada" para calcular la concentración de la muestra desconocida en función del valor de Ct.

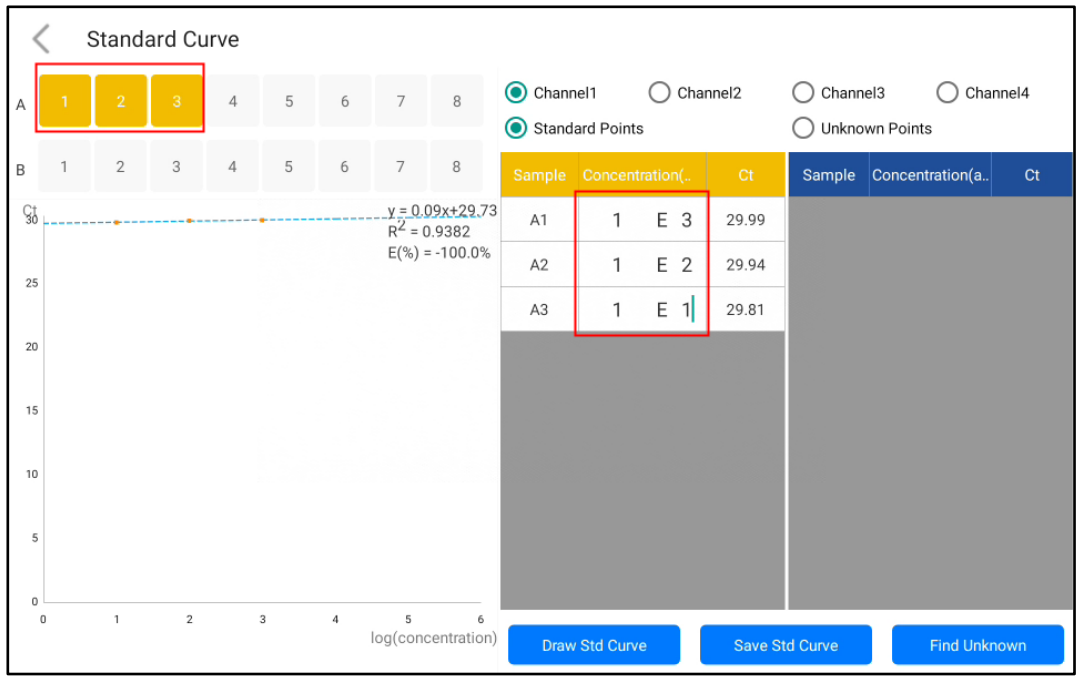

Figura 4-5-4 Interfaz de curva estándar

|                 |              | <b>Standard Curve</b> |                |                |                         |                |                |                                      |                                                                 |                  |                |                                                     |                |                 |       |
|-----------------|--------------|-----------------------|----------------|----------------|-------------------------|----------------|----------------|--------------------------------------|-----------------------------------------------------------------|------------------|----------------|-----------------------------------------------------|----------------|-----------------|-------|
| $\overline{A}$  |              | $\mathbf{2}$          | $^{\rm 3}$     | $\overline{4}$ | 5                       | 6              | 7 <sup>1</sup> | 8 <sup>2</sup>                       | Channel1<br>Channel <sub>2</sub><br>C<br><b>Standard Points</b> |                  |                | $\bigcirc$ Channel3<br>Channel4<br>O Unknown Points |                |                 |       |
| $\mathbf{B}$    | $\mathbf{1}$ | $\overline{2}$        | $\overline{3}$ | 4              | 5                       | 6              | $\overline{7}$ | 8                                    | Sample Concentration(                                           |                  |                | Ct                                                  | Sample         | Concentration(a | Ct    |
| $C_3$           |              |                       |                |                |                         |                | $R^2 = 0.9382$ | $y = 0.09x + 29.73$                  | A1                                                              | $\mathbf{1}$     | E 3            | 29.99                                               | A <sub>5</sub> | E               | 29.72 |
| 25              |              |                       |                |                |                         |                |                | $E(\%) = -100.0\%$                   | A2                                                              | $\mathbf{1}$     | E <sub>2</sub> | 29.94                                               |                |                 |       |
|                 |              |                       |                |                |                         |                |                |                                      | Select standard curve                                           |                  | $\times$       | 29.81                                               |                |                 |       |
| 20              |              |                       |                |                |                         |                |                | ad standard<br><b>Delete</b>         |                                                                 | 2021.12.18<br>OK |                |                                                     |                |                 |       |
| 15 <sub>1</sub> |              |                       |                |                |                         |                |                |                                      |                                                                 |                  |                |                                                     |                |                 |       |
| 10 <sub>1</sub> |              |                       |                |                |                         |                |                |                                      |                                                                 |                  |                |                                                     |                |                 |       |
| 5               |              |                       |                |                |                         |                |                |                                      |                                                                 |                  |                |                                                     |                |                 |       |
| $\mathbf{0}$    |              | $\mathbf{1}$          | $\overline{2}$ |                | $\overline{\mathbf{3}}$ |                |                |                                      |                                                                 |                  |                |                                                     |                |                 |       |
| $\overline{0}$  |              |                       |                |                |                         | $\overline{4}$ | $5\phantom{a}$ | $\overline{6}$<br>log(concentration) |                                                                 | Draw Std Curve   |                |                                                     | Save Std Curve | Find Unknown    |       |

Figura 4-5-5 Selección de la curva estándar utilizada para el cálculo

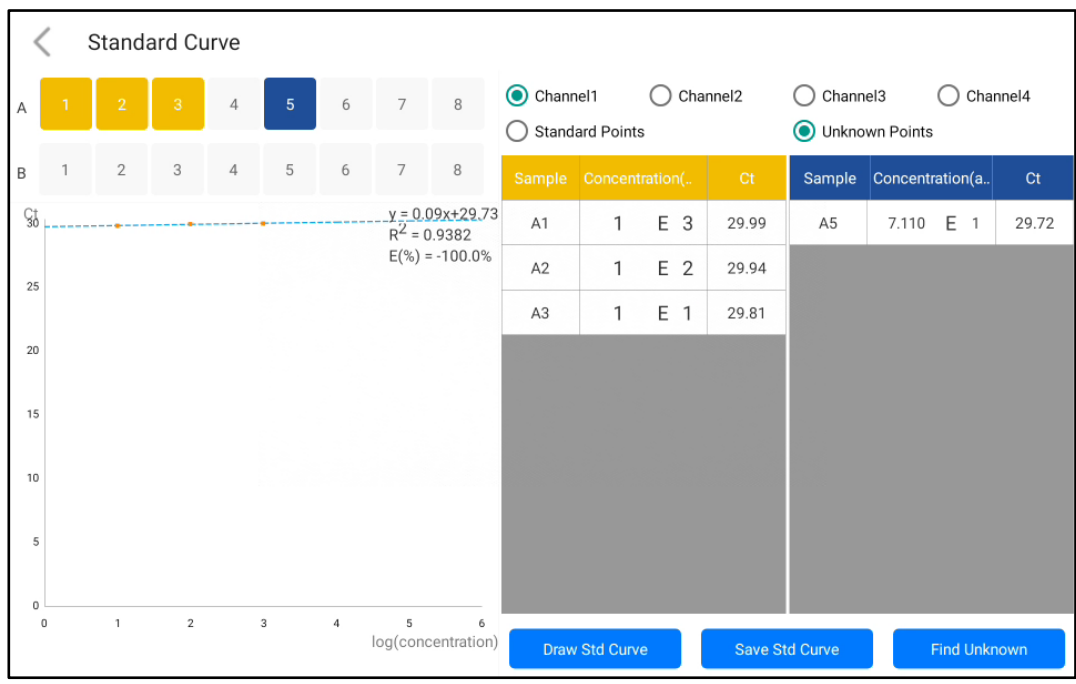

Figura 4-5-6 Cálculo de puntos desconocidos

#### <span id="page-20-0"></span>4.6 **Exportación de datos**

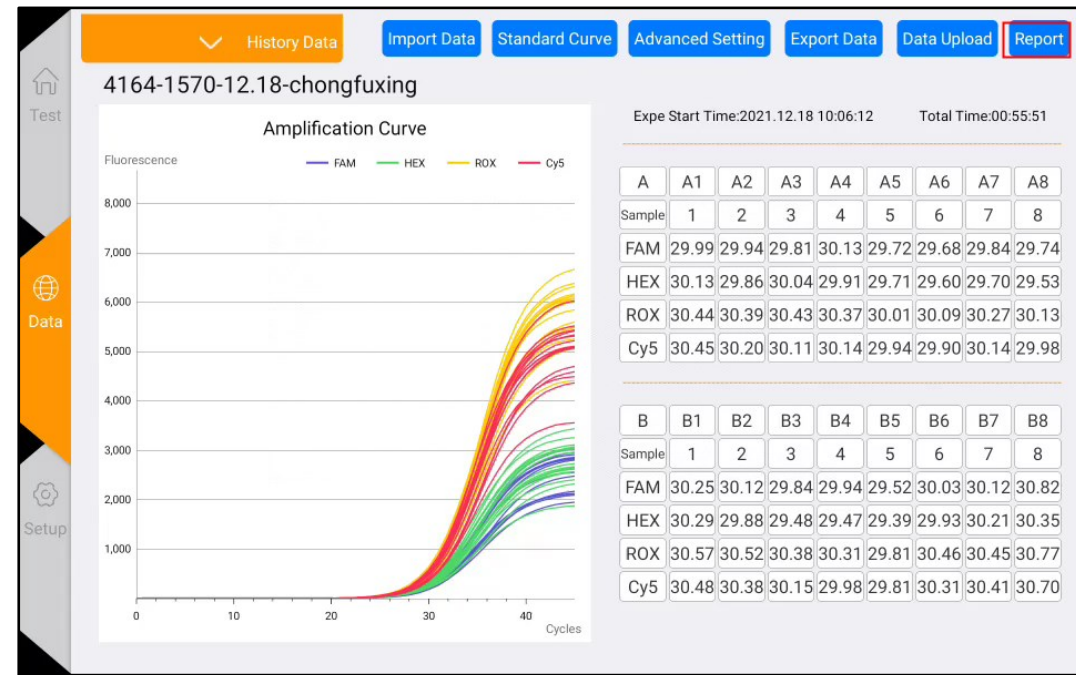

1) Haga clic en el botón "Informe" en la interfaz de análisis de experimentos para ingresar a la interfaz de vista previa en PDF del informe de experimento. Figura 4-6-1 Exportación de datos

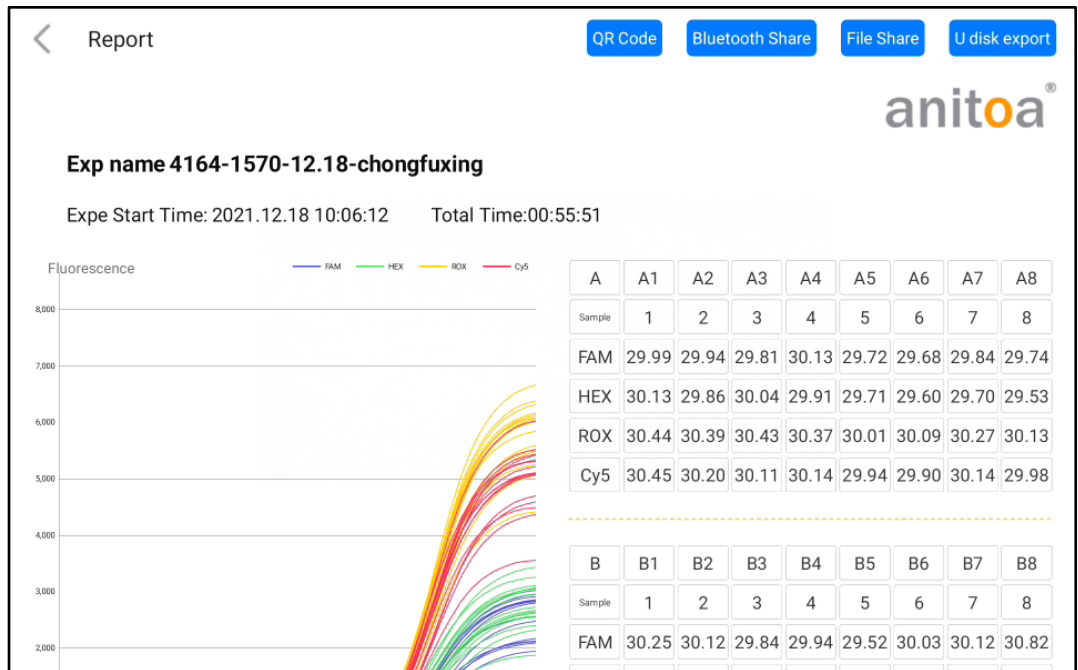

Figura 4-6-2 Página de vista previa en PDF

2) Actualmente, se admiten cuatro opciones de compartición: "Código QR", "Compartir por Bluetooth", "Compartir archivo" y "Exportar a unidad USB". Después de insertar la unidad USB, haga clic en "Exportar a USB", lo que indica que se ha guardado correctamente, como se muestra en la Figura 4-6-3.

|                                                                | Report                               |  |                                           |            | QR Code<br><b>Bluetooth Share</b>               |                                                 |                |           | <b>File Share</b> |           |                                     | U disk export |
|----------------------------------------------------------------|--------------------------------------|--|-------------------------------------------|------------|-------------------------------------------------|-------------------------------------------------|----------------|-----------|-------------------|-----------|-------------------------------------|---------------|
|                                                                |                                      |  |                                           |            |                                                 |                                                 |                |           |                   |           | anitoa                              |               |
|                                                                | Exp name 4164-1570-12.18-chongfuxing |  |                                           |            |                                                 |                                                 |                |           |                   |           |                                     |               |
| Expe Start Time: 2021.12.18 10:06:12<br>Total Time: 00: 55: 51 |                                      |  |                                           |            |                                                 |                                                 |                |           |                   |           |                                     |               |
|                                                                | Fluorescence                         |  |                                           | Α          | A1                                              | A2                                              | A <sub>3</sub> | A4        | A <sub>5</sub>    | A6        | A7                                  | A8            |
| 8,000                                                          |                                      |  |                                           | Sample     |                                                 | $\overline{2}$                                  | 3              | 4         | 5                 | 6         | 7                                   | 8             |
| 7,000                                                          |                                      |  |                                           | <b>FAM</b> | 29.99 29.94 29.81 30.13 29.72 29.68 29.84 29.74 |                                                 |                |           |                   |           |                                     |               |
|                                                                |                                      |  |                                           | <b>HEX</b> |                                                 | 30.13 29.86 30.04 29.91 29.71 29.60 29.70 29.53 |                |           |                   |           |                                     |               |
| 6,000                                                          |                                      |  |                                           | <b>ROX</b> |                                                 | 30.44 30.39 30.43 30.37 30.01 30.09 30.27 30.13 |                |           |                   |           |                                     |               |
| 5,000                                                          |                                      |  |                                           | Cy5        |                                                 | 30.45 30.20 30.11 30.14 29.94 29.90 30.14 29.98 |                |           |                   |           |                                     |               |
|                                                                |                                      |  |                                           |            |                                                 |                                                 |                |           |                   |           |                                     |               |
| 4,000                                                          |                                      |  |                                           | B          | <b>B1</b>                                       | <b>B2</b>                                       | B <sub>3</sub> | <b>B4</b> | <b>B5</b>         | <b>B6</b> | <b>B7</b>                           | <b>B8</b>     |
| 3,000                                                          |                                      |  |                                           |            |                                                 |                                                 | 3              | 4         | 5                 | 6         | 7                                   | 8             |
| 2,000                                                          |                                      |  | 2022_08_30_10_51_37PCR.pdf Export success | 75.VI      |                                                 |                                                 |                |           |                   |           | 29.84 29.94 29.52 30.03 30.12 30.82 |               |

Figura 4-6-3 Página de éxito de exportación

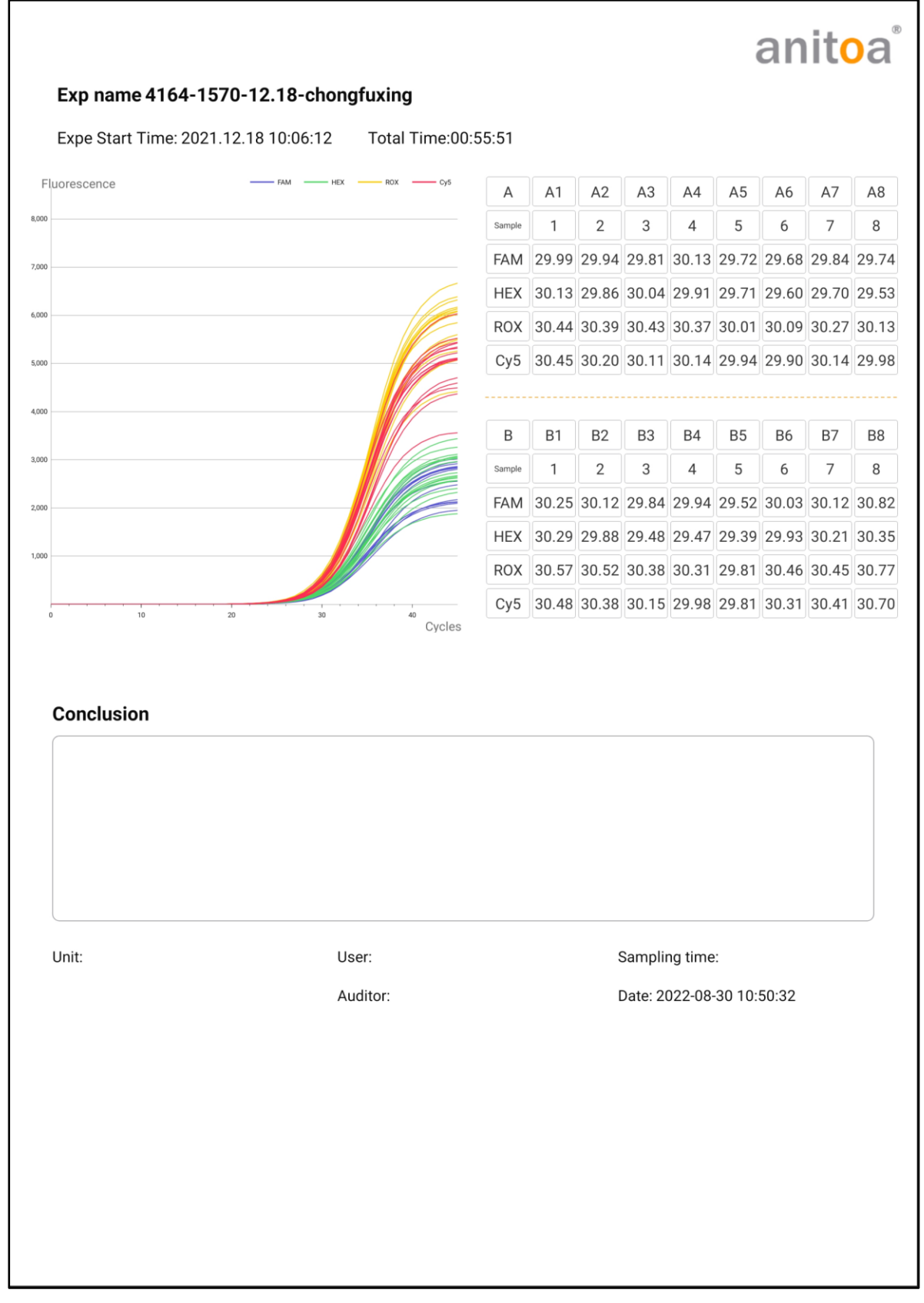

Figura 4-6-4 Vista previa de la interfaz completa de exportación en PDF

### <span id="page-23-0"></span>**Capítulo 5 Mantenimiento del instrumento**

#### <span id="page-23-1"></span>5.1 **Limpieza del instrumento**

- (1) Limpieza de la superficie del instrumento: la superficie del instrumento debe limpiarse regularmente con un paño suave impregnado de alcohol al 75%, y el instrumento debe secarse después de la limpieza.
- (2) Limpieza de los pocillos de reacción:
	- a. El polvo o las impurezas en los pocillos de reacción pueden afectar la amplificación de PCR y la detección de fluorescencia, por lo que se recomienda una limpieza regular.
	- b. Para evitar que entre polvo en los pocillos de reacción, la tapa abatible debe cerrarse cuando el instrumento no esté en uso.
	- c. Si algún reactivo entra en el pocillo de muestra, se debe limpiar con un paño suave y sin polvo impregnado de etanol anhidro.
	- d.  $\Delta$  Antes de limpiar el instrumento, es necesario apagar la alimentación y desenchufar el cable de alimentación.
	- e.  $\sqrt{\phantom{a}}$  No vierta líquidos en el módulo de reacción ni dentro del instrumento.
	- f.  $\triangle$  No utilice disolventes corrosivos ni disolventes orgánicos para limpiar el instrumento.

#### <span id="page-23-2"></span>5.2 **Protección del instrumento**

- (1) No encienda y apague el instrumento con frecuencia.
- (2) Utilice el adaptador proporcionado por el fabricante original.
- (3)  $\triangle$  No se permite el uso de baños de agua caliente o la exposición a bajas temperaturas en el instrumento.
- (4)  $\Lambda$  Está prohibido desmontar el instrumento por personal de mantenimiento no autorizado.

#### <span id="page-23-3"></span>5.3 **Eliminación de residuos**

- (1) Después de cada experimento, hay una gran cantidad de productos de amplificación en el tubo de ensayo, que deben eliminarse lo antes posible de acuerdo con las regulaciones pertinentes para evitar la contaminación del laboratorio y los instrumentos.
- (2)  $\triangle$  No abra la tapa del tubo de ensayo después de retirarlo del instrumento, ya que esto puede causar fácilmente contaminación en el laboratorio.

#### <span id="page-23-4"></span>5.4 **Protección contra sobrecalentamiento**

(1) Cuando el valor de temperatura del módulo de control de temperatura del instrumento supere el umbral establecido (120°C), el dispositivo se detendrá automáticamente el calentamiento y forzará la interrupción de todas las acciones en curso.

(2) Después de la falla mencionada anteriormente en el sistema de calentamiento, el usuario debe dejar de usar el instrumento y ponerse en contacto de inmediato con el fabricante o distribuidor para el mantenimiento.

#### <span id="page-24-0"></span>5.5 **Requisitos de operación**

- (1) Durante el uso del instrumento, el operador puede entrar en contacto con sustancias dañinas o sustancias infecciosas, por lo que el operador debe recibir capacitación relevante y contar con las cualificaciones necesarias.
- (2) El operador debe operar el instrumento de acuerdo estricto con las regulaciones nacionales pertinentes.

# <span id="page-25-0"></span>**Capítulo 6 Preguntas frecuentes**

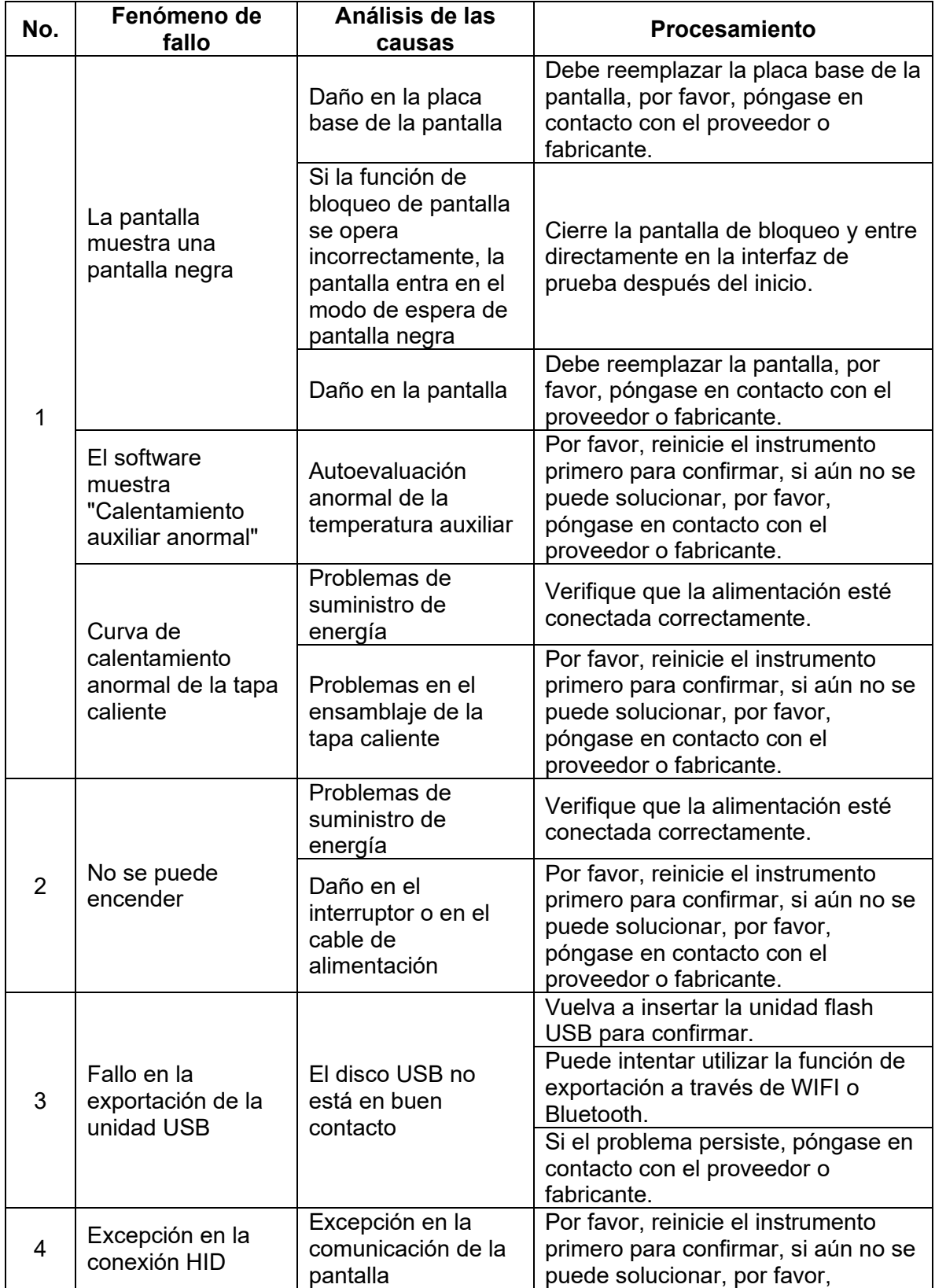

Anitoa Biotechnology (Hangzhou) Co., Ltd.

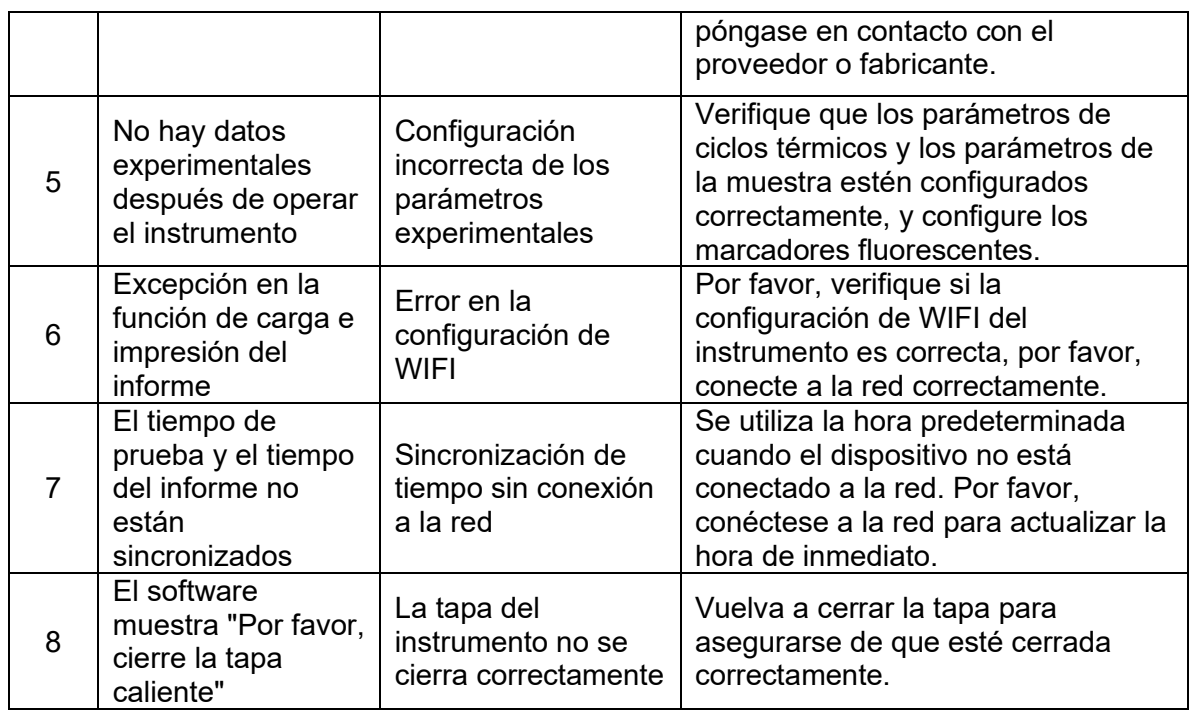